## **Search for Student's Award Entry batches**

Navigation: **[Campus Solutions](https://bcsintqat.is.berkeley.edu/)** >**Cal Components> Financial Aid**> **Award Entry**> **Search Awards For Student**

This guide will demonstrate how to search for Award Entry batches for a particular student.

**1.** Log in to **[Campus](https://bcsintqat.is.berkeley.edu/)  [Solutions](https://bcsintqat.is.berkeley.edu/)**.

Navigate to:

**Cal Components> Financial Aid**> **Award Entry**> **Search Awards For Student**

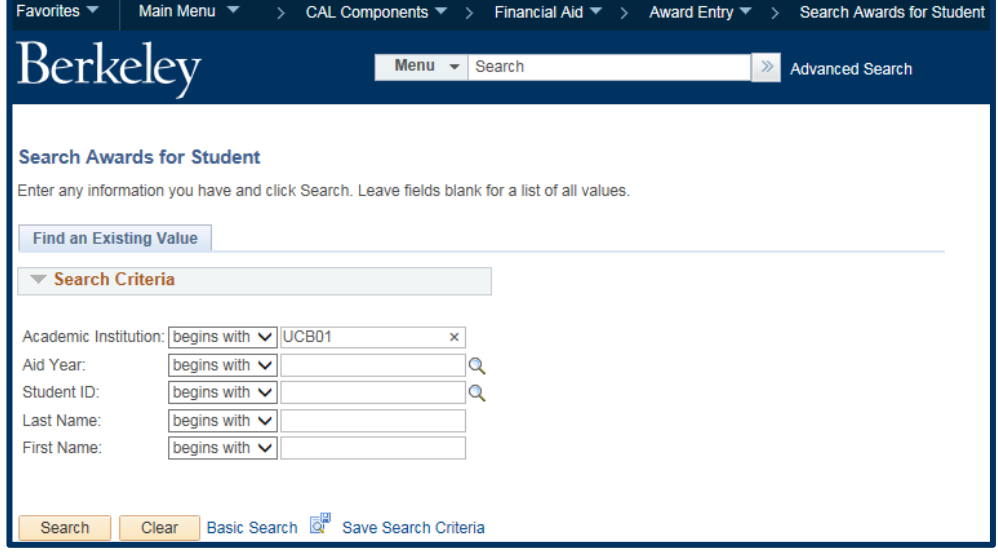

**2.** Enter the criteria (e.g. Student ID or name), then click the **Search** button.

Note: No data previous to Fall 2016 (Aid Year 2016- 2017) will be available.

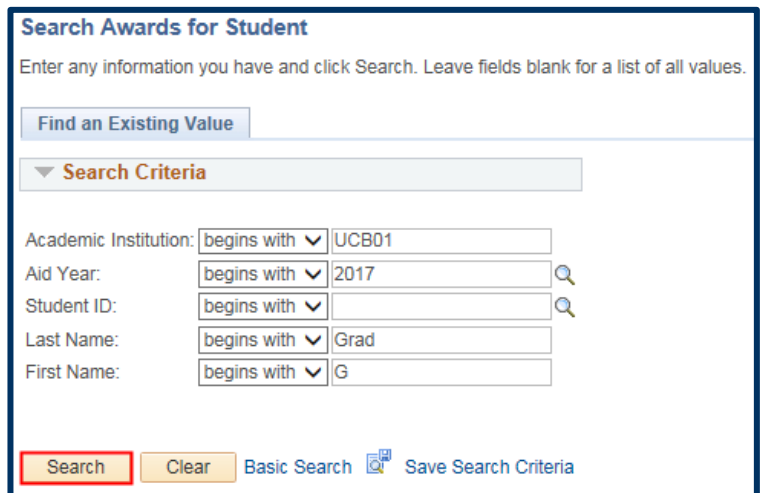

**3.** If there is only 1 result, that student's data will appear.

> If the search is broad and there are multiple matches, the search results will display below the search button.

Click anywhere on a line to see the results for that student.

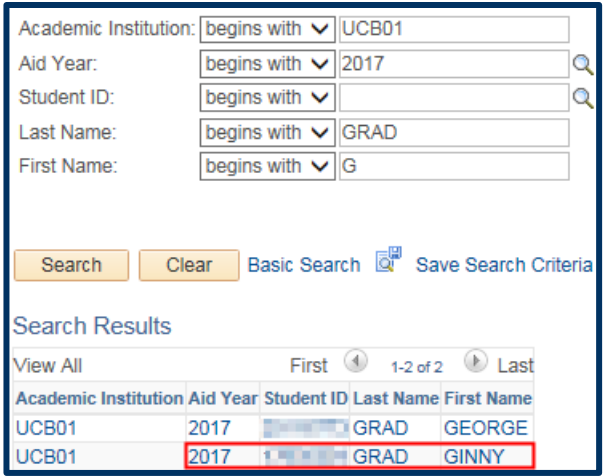

- **4.** Note the 2 tabs, **Summary** & **Details**. The default view is **Summary**, which shows:
	- **Batch Number** (if there is more than 1 Item Type in a batch, the # will show more than once, e.g. 3372 below)
	- **Award Batch Package** (aka "Name" of the batch)
	- **Type** of award (*Department* or *Graduate Division*)
	- **Org Level 4** (aka Department). You will see all batches the student is in, except those entered by the Graduate Division (*OQFEL)* (e.g., multi-years, NSF, DCF).
	- **Status** (*Pending, Posted, Reject, GradDiv Processed*)
	- **Item Type**
	- **Last Updated Date**

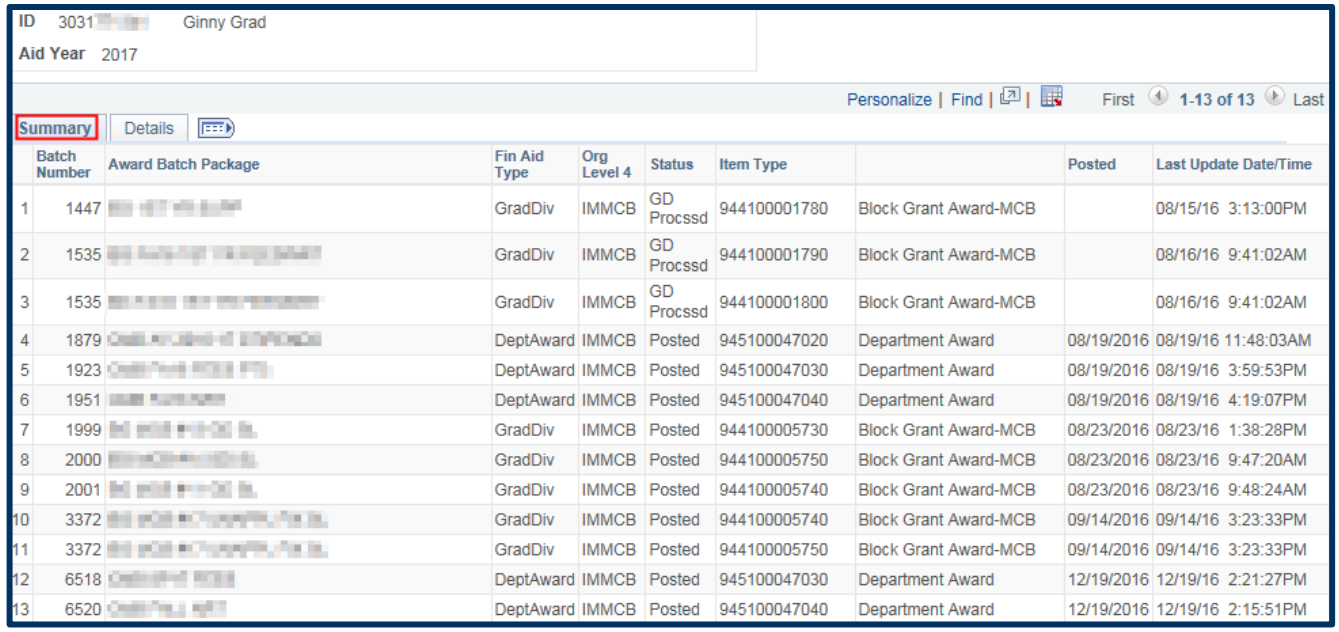

**5.** Clicking the **Details** tab shows:

**Batch Number** (if there is more than 1 Item Types in a batch, the # will show more than once, e.g. 3372 below)

**Award Batch Package** (aka "Name" of the batch)

**Charge Priority** (aka what the award will pay). See the Charge Priority *chart* for more information.

**Disbursement Plan** (e.g. *AE=Early*, *AY= Academic Year*, *ME= Monthly at End of month).*

**Split Code** (when the award will disburse *Fall only, Fall & Spring or Spring only*).

**Disbursed Total:** Total award amount, both past and future disbursements.

**Additional Info** either the fund short name for Graduate Division Awards or the chartstring for Department Awards.

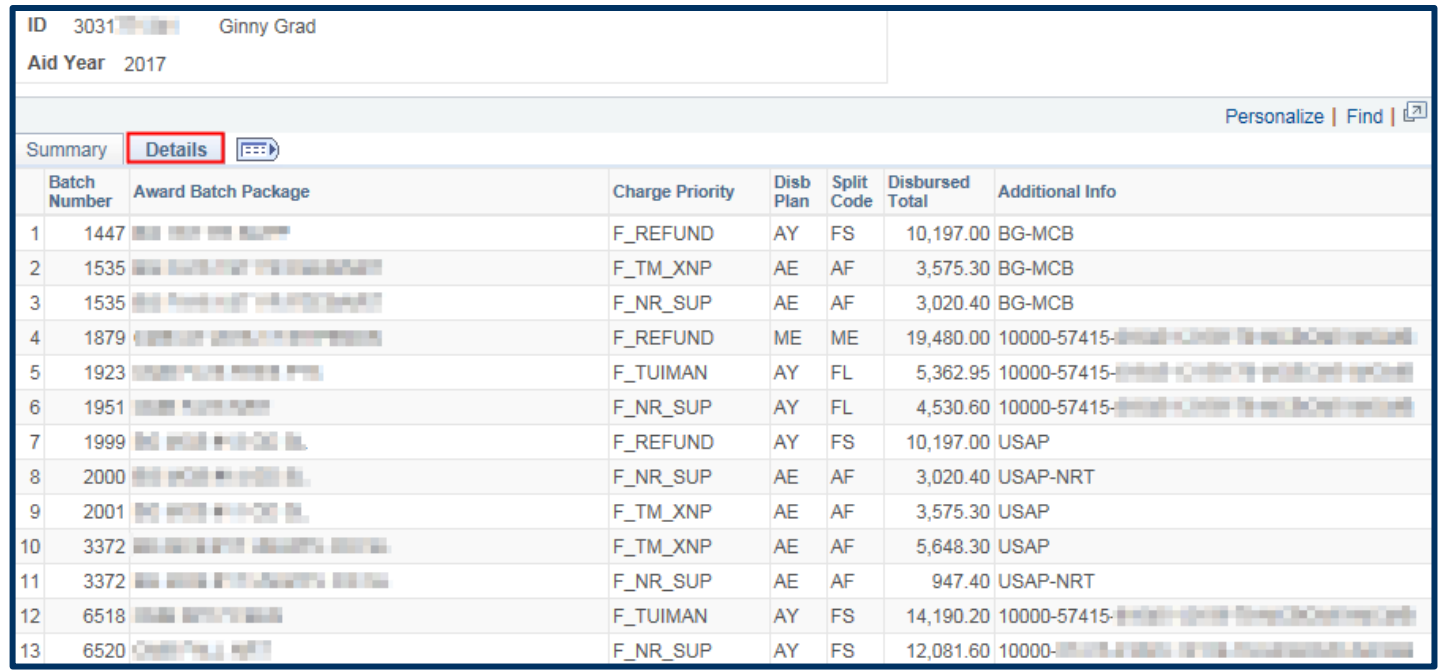

Click the "Show All Columns" icon **FEED** to see all the information from the **Summary** & **Details** tabs combined. To return to the separate tabs, click the "Show Tabs" icon

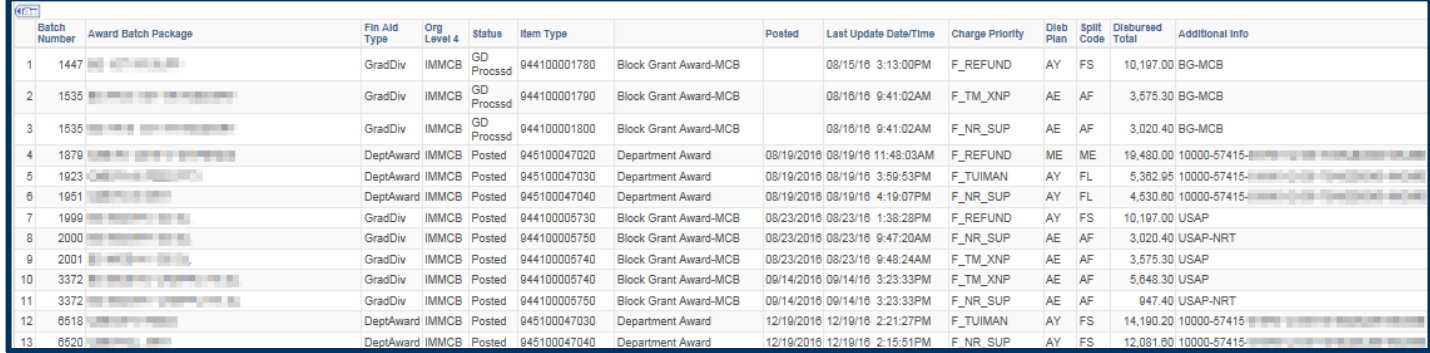

## **6.** When finished, click the **Return to Search** button at the bottom; use the top menu to navigate or **Sign Out**.

Main Menu  $\blacktriangledown$ > CAL Components  $\overline{\bullet}$  > Financial Aid  $\overline{\bullet}$  > Award Entry  $\overline{\bullet}$  > Search Awards for Student  $\bigcirc$  Home | Sign out Return to Search

## **Support**

For questions or assistance, please contact SIS Support:

- Call **[510-664-9000](tel:510-664-9000)** (press **option 6** to reach SIS support) or Email: **[sishelp@berkeley.edu](mailto:itcsshelp@berkeley.edu)**
- For more information review the Award Entry job aids at http://sis.berkeley.edu/training/financial-aid-resources